# **HILFE ERHALTEN**

Sollten Sie Probleme mit Ihrem LaCie Produkt haben, suchen Sie bitte in der folgenden Tabellen-Liste nach verfügbaren Lösungen und Ressourcen.

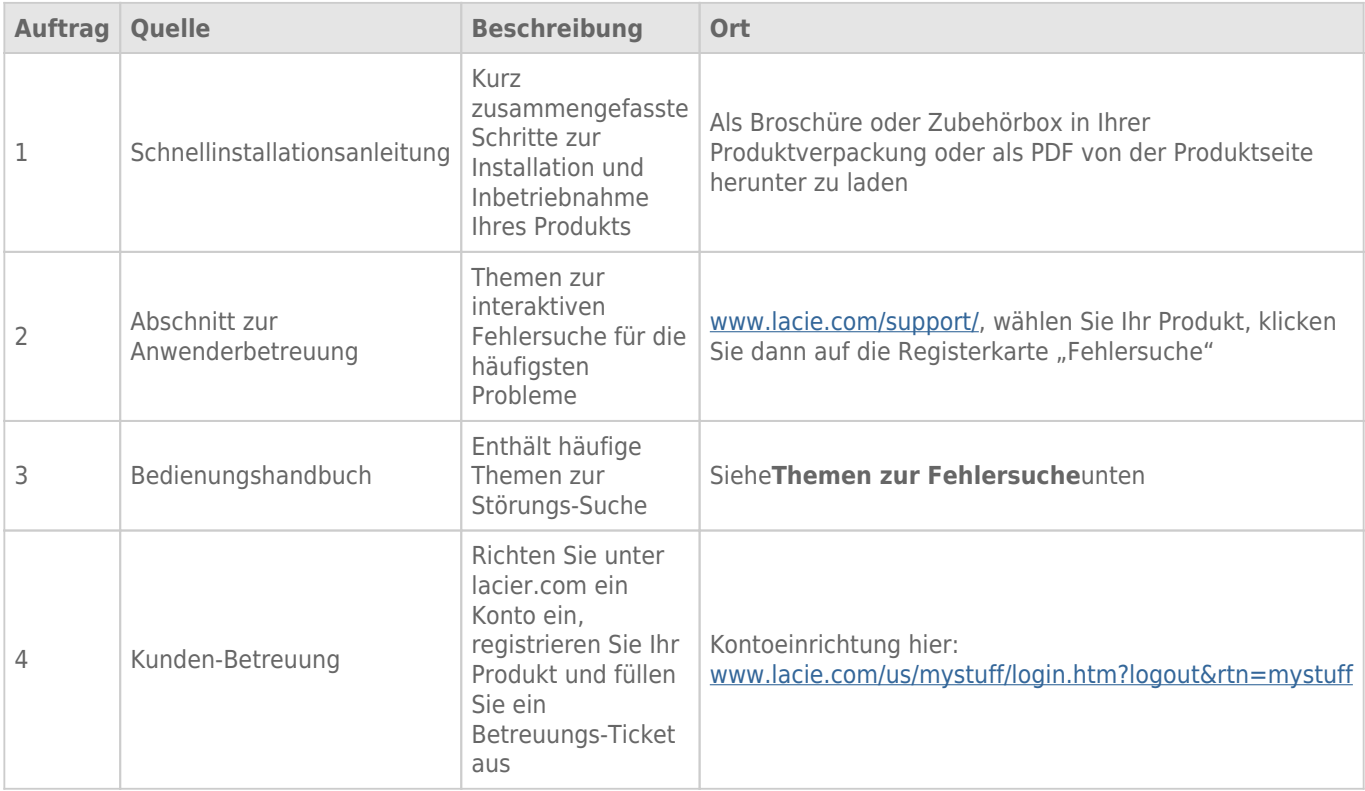

**Hinweis:** Bei LaCie sind wir bestrebt, qualitativ hochwertige Produkte herzustellen, die das Leben unserer Kunden bereichern. Damit LaCie den bestmöglichen Kundendienst bieten kann, möchten wir Sie dazu anregen, unter [www.lacie.com/us/mystuff/login.htm? logout&rtn=mystuff](http://www.lacie.com/us/mystuff/login.htm? ein Konto zu erstellen und Ihr Produkt zu registrieren. logout&rtn=mystuff). Sie können uns so wichtige Rückmeldungen geben und erhalten von uns aktuelle Informationen zu Ihrem LaCie-Gerät.

## FFHI FRBFHFBUNG

**Hinweis:** Die interaktive Fehlerbehebung, eine sehr effektive Möglichkeit, Probleme mit Ihrem Produkt zu beheben, ist unter [www.lacie.com/support/](http://www.lacie.com/support/) verfügbar. Wählen Sie Ihr Produkt aus und klicken Sie anschließend auf die Registerkarte "Fehlerdiagnose".

### Problem: Die eSATA-Laufwerke, die mit meinem eSATA Hub Thunderbolt Series verbunden sind, werden nicht angezeigt.

[Frage: Sind andere Thunderbolt-Geräte am selben Anschluss oder Hub angeschlossen?](#page--1-0)

Antwort: Trennen Sie alle Thunderbolt-Geräte außer den eSATA Hub. Falls die eSATA-Laufwerke auf dem Desktop angezeigt werden, bestimmen Sie, welches Gerät der Thunderbolt-Reihenschaltung das Problem verursacht.

[Frage: Werden die Symbole der eSATA-Laufwerke auf dem Desktop angezeigt?](#page--1-0)

Antwort: Die Laufwerkssymbole der eSATA-Laufwerke sollten auf dem Desktop angezeigt werden. Vergewissern Sie sich, dass die Einstellungen des Finders zum Anzeigen von externen Laufwerken unter **Finder > Preferences > General** konfiguriert sind.

[Frage: Muss der eSATA Hub an einen Macintosh-Rechner angeschlossen werden, der die Thunderbolt-Technologie](#page--1-0) [unterstützt?](#page--1-0)

Antwort: Die Anschlussschnittstelle für ein Thunderbolt-Gerät auf einem Macintosh-Rechner ähnelt einem Mini DisplayPort. Beachten Sie bitte, dass ältere Macs mit Mini DisplayPort-Schnittstellen keine Thunderbolt-Peripheriegeräte wie den eSATA Hub unterstützen.

[Frage: Haben Sie alle Installationsanweisungen genau befolgt?](#page--1-0)

Antwort: Überprüfen Sie noch einmal die Installationsschritte [\(Anschließen des Geräts](http://manuals.lacie.com/de/manuals/esata-hub/connection)). Vergewissern Sie sich, dass die Enden des Thunderbolt-Kabels und der eSATA-Kabel fest an den vorgesehenen Schnittstellen angeschlossen sind, und dass das Gerät mit Strom versorgt wird.

[Frage: Ich habe den eSATA Hub an einen neuen Macintosh-Rechner mit einem alten Mini DisplayPort-Kabel angeschlossen,](#page--1-0) [das ich für meine Bildschirme verwende. Warum sehe ich die eSATA-Laufwerke nicht auf dem Desktop?](#page--1-0)

Antwort: Der eSATA Hub benötigt ein Kabel, das speziell für die Thunderbolt-Technologie entwickelt wurde. Weitere Informationen zu Thunderbolt-Kabeln finden Sie unter [www.lacie.com.](http://www.lacie.com)

[Frage: Ich habe ein Kabel an meinen neuen Macintosh-Rechner angeschlossen, das die Thunderbolt-Technologie unterstützt.](#page--1-0) [Der eSATA Hub: \(a\) schaltet sich jedoch nicht ein, oder \(b\) erhält nicht genügend Strom.](#page--1-0)

Antwort: Der eSATA Hub wird mit Strom aus dem mitgelieferten Netzteil versorgt. Siehe [Anschließen des Geräts.](http://manuals.lacie.com/de/manuals/esata-hub/connection)

[Frage: Sind beide Enden des Thunderbolt-Kabels fest angeschlossen?](#page--1-0)

Antwort:

- Benutzen Sie nur Kabel, die die Thunderbolt-Technologie auf einem Mac unterstützen.
- Überprüfen Sie, ob beide Enden des Thunderbolt-Kabels richtig und fest an den entsprechenden Schnittstellen angeschlossen sind.
- Ziehen Sie das Thunderbolt-Kabel ab. Warten Sie anschließend 10 Sekunden und schließen Sie es wieder an.
- Wenn das Laufwerk nicht erkannt wird, starten Sie den Computer neu und versuchen Sie es erneut.

#### Problem: Ich erhalte Fehlermeldungen zur Datenübertragung und Time Machine funktioniert nicht.

Frage: Wurde beim Kopieren auf eSATA-Laufwerke, die an den eSATA Hub angeschlossen sind, die Meldung "Fehler - 50" [angezeigt?](#page--1-0)

Antwort: Beim Kopieren von Dateien oder Ordnern von einem Computer auf einen FAT32-Datenträger können bestimmte Zeichen nicht kopiert werden. Zu diesen Zeichen gehören u. a. die folgenden:

 $? <$  > / \ :

Da das FAT32-Dateisystem keine optimale Leistung bietet, empfiehlt LaCie, dieses Dateisystem nicht für eSATA-Laufwerke zu verwenden. Ziehen Sie in Erwägung, die Laufwerke mit HFS+ Journaled zu formatieren. Außerdem ist Time Machine nur mit Festplatten kompatibel, die im HFS+ oder HFS+ Journaled-Dateisystem formatiert sind.

#### Problem: Die freie Festplattenkapazität scheint nicht richtig zu sein.

[Frage: Ich habe neulich viele Dateien vom eSATA-Datenträger in den Papierkorb verschoben. Warum wird die dadurch](#page--1-0) [vergrößerte Kapazität nicht angezeigt?](#page--1-0)

Antwort: Die freie Laufwerkskapazität wird erst erhöht, wenn die Dateien endgültig gelöscht werden. So löschen Sie Dateien endgültig:

- Klicken Sie im Apple Dock auf die Schaltfläche **Trash** (Papierkorb).
- Ein Finder-Fenster wird geöffnet. Klicken Sie in der oberen rechten Ecke mit der rechten Maustaste auf **Empty** (Ausleeren).

[Frage: Warum ist die Laufwerkskapazität geringer als für die eSATA-Laufwerke angegeben wird?](#page--1-0)

Antwort: Nach dem Formatieren ist die verfügbare Kapazität auf einem Laufwerk niedriger als die auf der Verpackung angegebene Kapazität. Die Unterschied ergibt sich daraus, wie die Kapazität durch das Betriebssystem interpretiert wird. Eine Festplatte kann z. B. 500.000.000.000 Bytes aufnehmen, die dividiert durch 1.000.000.000 genau 500 GB ergeben. Dies ist die eigentliche Speicherkapazität, die vom Hersteller auf der Verpackung angegeben wird. Das Betriebssystem verwendet jedoch etwas andere Werte und dividiert die 500.000.000.000 Bytes durch 1.073.741.824, was genau 466 GB ergibt.